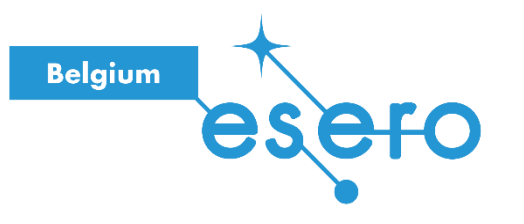

## **Fiche pour les élèves**

# **Simulation des trajectoires des planètes avec des robots**

**Venus** Angle  $1V = 70.4$ Angle 1Ma =  $111.07$ Angle

Par équipes, les élèves doivent modéliser les trajectoires des planètes du système solaire interne (Mercure, Vénus, Terre, Mars) autour du soleil en programmant des robots. Chaque planète est représentée par un robot Thymio qu'il faut programmer en se basant sur la documentation fournie pour déterminer les paramètres (sens de rotation, distances, vitesses relatives, …) afin qu'il effectue le mouvement de la planète autour du soleil.

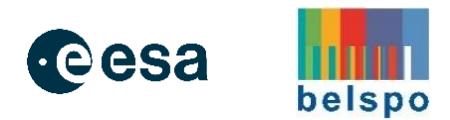

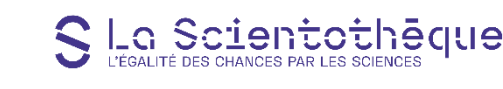

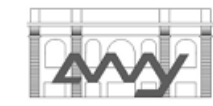

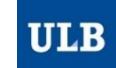

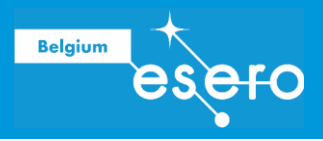

# Table des matières

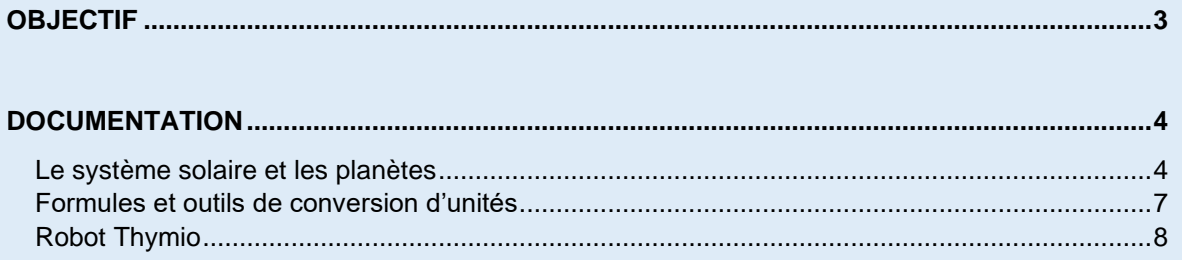

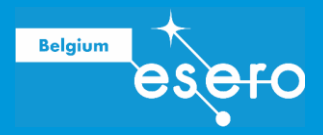

# **OBJECTIF**

Par équipe, modéliser le Système Solaire interne à l'aide de robots Thymio.

Votre système solaire doit :

- se baser sur les approximations suivantes :
	- o la trajectoire des planète est circulaire, centrée sur le Soleil,
	- o les intensités des vitesses orbitales sont constantes,
	- o les planètes tournent dans le sens anti-horlogique,
- respecter les distances des planètes par rapport au Soleil,
- respecter les périodes relatives des planètes,
- respecter les positions relatives des planètes.

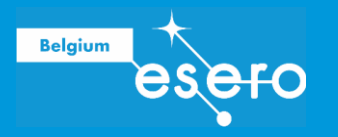

# **DOCUMENTATION**

### Le système solaire et les planètes

#### **Doc 1. Brève description générale du Système Solaire**<sup>1</sup>

Le Système Solaire est le système planétaire composé du Soleil et des objets célestes gravitant autour de lui :

- 4 planètes telluriques internes :
	- o Mercure,
	- o Vénus,
	- o la Terre,
	- o Mars,
- une ceinture d'astéroïdes rocheux,
- 4 planètes géantes gazeuses externes :
	- o Jupiter,
	- o Sature,
	- o Uranus,
	- o Neptune,
- une seconde ceinture (de Kuiper) d'objets glacés
- et le nuage d'Oort.

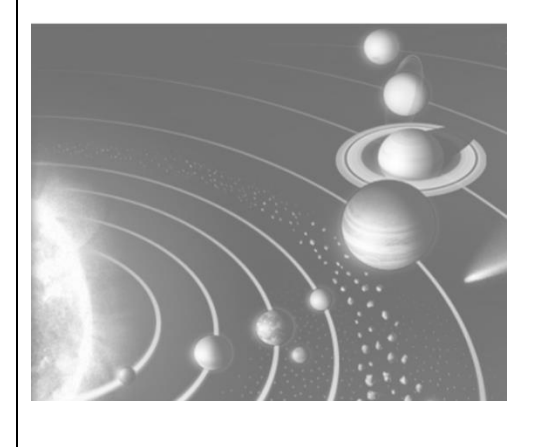

<sup>&</sup>lt;sup>1</sup> Images et informations pertinentes principalement reprises sur les sites [https://www.le](https://www.le-systeme-solaire.net/)[systeme-solaire.net](https://www.le-systeme-solaire.net/) et [http://www.odyssespace.fr.](http://www.odyssespace.fr/)

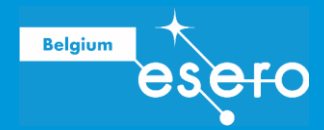

#### **Doc 2. L'unité de longueur astronomique (U.A.)**

Les valeurs des distances et des déplacements à l'échelle du Système Solaire sont des nombres très grands qui s'expriment avec des puissances de 10 qui alourdissent les notations et les calculs. C'est pourquoi on a mis sur pied un autre système d'unité permettant d'exprimer et de manipuler ces distances de manière plus pratique : l'unité astronomique de longueur (UA).

Par définition, 1 *UA* est égale à la distance entre le Soleil et la Terre :

 $1 \text{ } UA \equiv 149.6 \times 10^6 \text{ } km$ 

#### **Doc 3. Les orbites des planètes et l'approximation circulaire**<sup>2</sup>

La Terre est en orbite elliptique autour du Soleil. L'ellipse décrite par la Terre est très proche du cercle puisque le périhélie<sup>3</sup> est d'environ  $149 \times 10^6$  km alors que l'aphélie<sup>4</sup> est de  $153 \times 10^6$  km. Cette faible<sup>5</sup> différence peut être négligée pour expliquer la plupart des phénomènes : on approximera la trajectoire à un cercle dont le rayon R vaut le demi-grand axe de l'orbite elliptique. La même hypothèse peut être faite pour les autres planètes du Système Solaire.

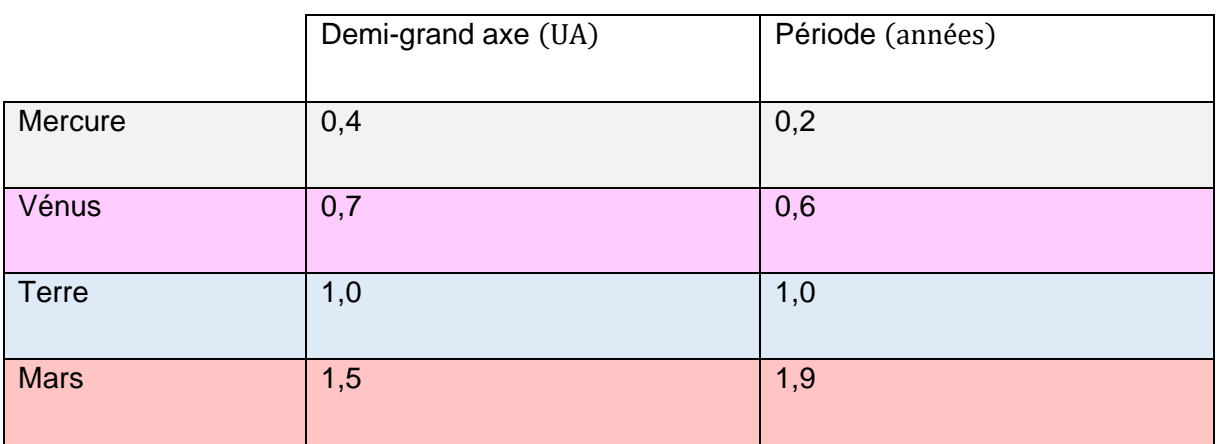

#### **Doc 4. Caractéristiques orbitales des planètes internes**

<sup>2</sup> « Influence de la gravitation sur le mouvement de la Terre » par Jean-Michel Fras, sur le site de la Fondation La Main à la Pâte www.fondation-lamap.org

<sup>3</sup> La plus petite distance de la Terre au Soleil

<sup>4</sup> La plus grande distance de la Terre au Soleil

<sup>&</sup>lt;sup>5</sup> A l'échelle du Système Solaire, une différence de distance de  $4 \times 10^6$  km correspond à 0,0027 UA, ce qui est négligeable comparé à une distance de  $1 \text{ } UA$ .

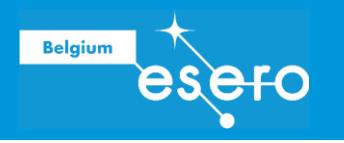

**Doc 5. Positions des planètes internes du système solaire au 01/09/2019 approximation circulaire des trajectoires.**

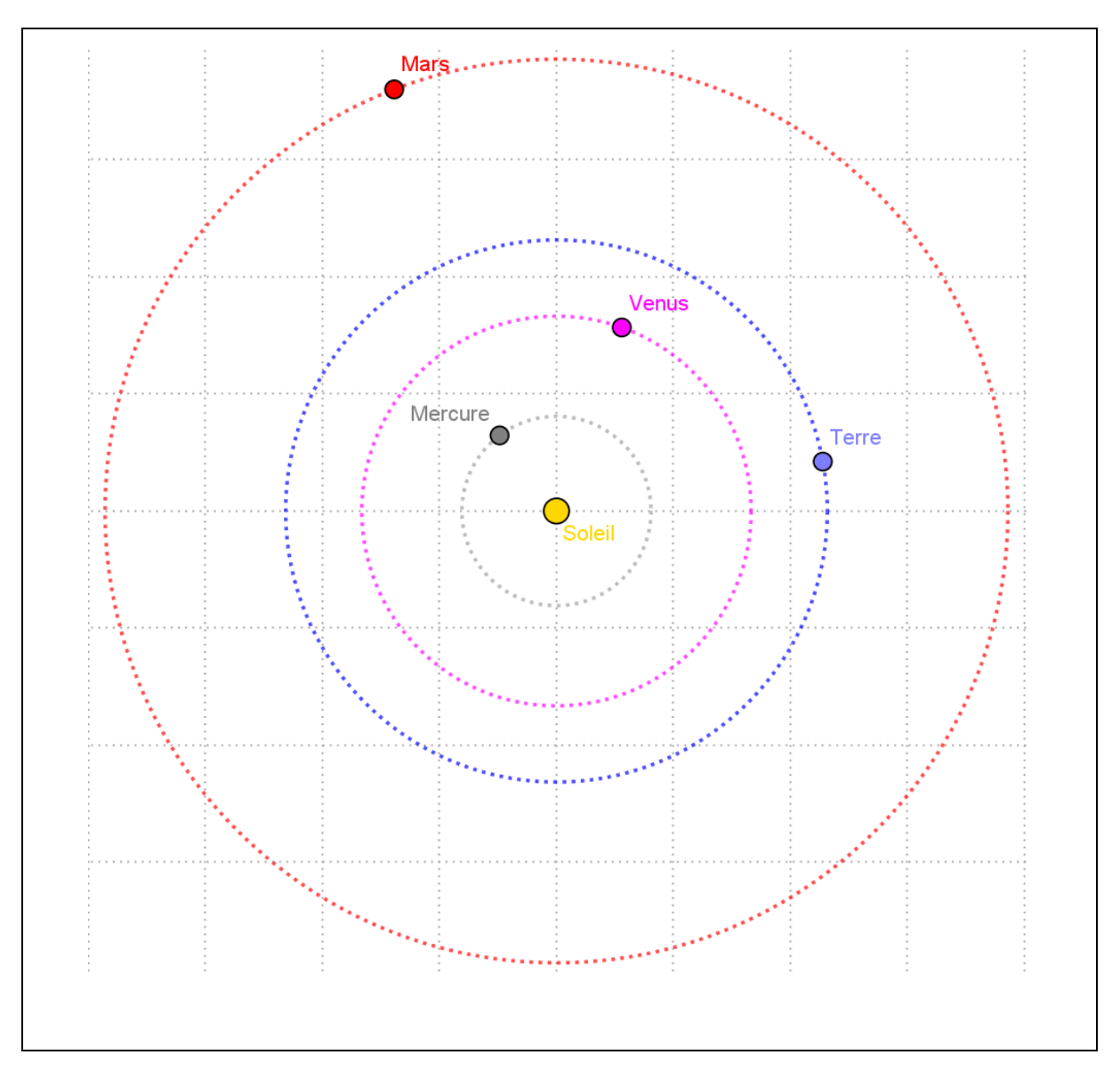

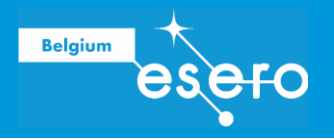

### Formules et outils de conversion d'unités

#### **Doc 6. Formulaire - Cercle**

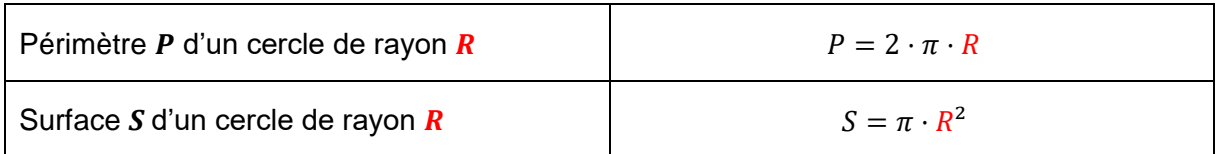

#### **Doc 7. Outils de conversion d'unités**

Conversion des angles

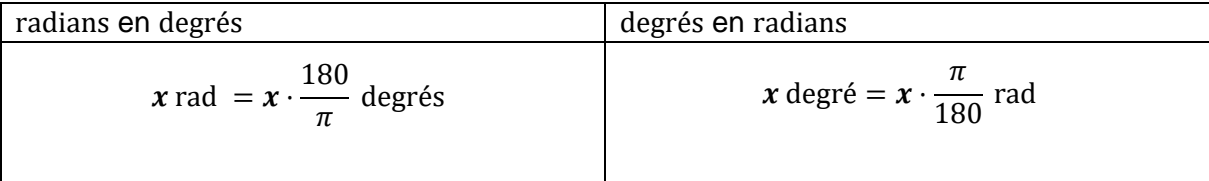

Conversion des distances

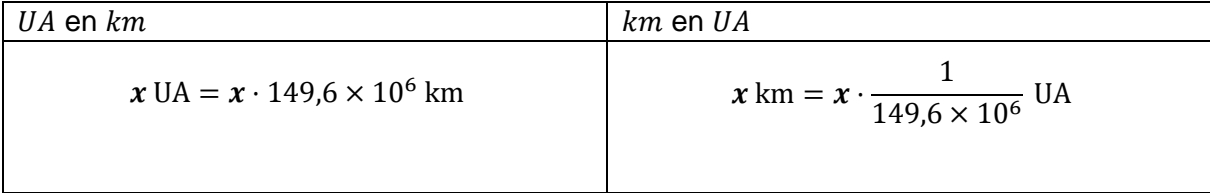

Conversion des unités de temps

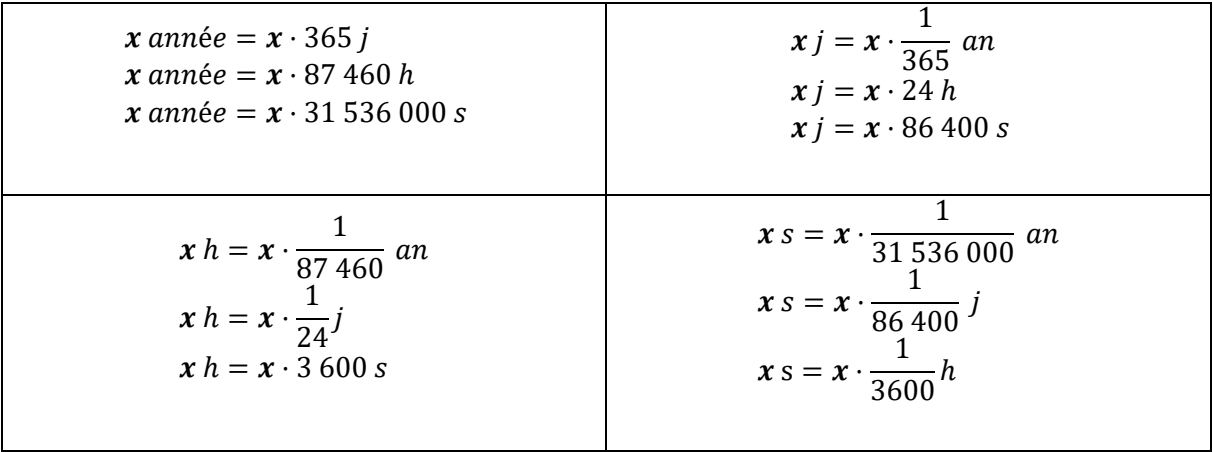

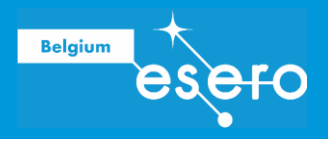

### Robot Thymio

#### **Doc 8. Fiche technique de Thymio**

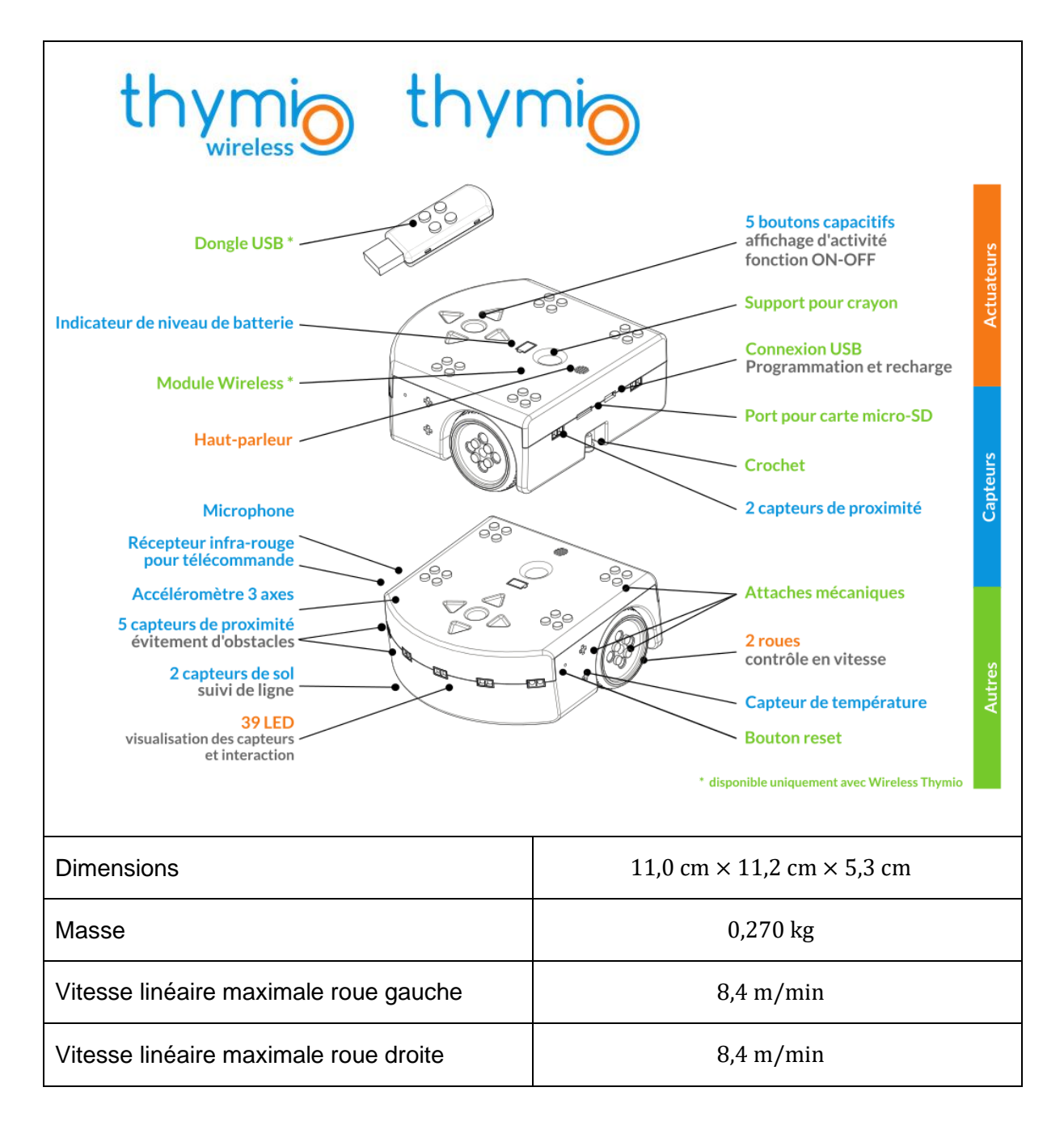

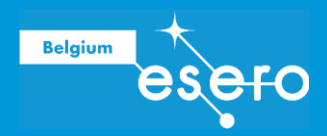

#### **Doc 9. Programmation du Thymio avec Blockly**

- 1. Connecter la clé USB du Thymio sur un port USB de l'ordinateur
- 2. Allumer Thymio (maintenir le doigt sur le bouton central jusqu'à ce que le robot s'allume)
- 3. Lancer le logiciel Thymio Suite sur l'ordinateur
- 4. Sélectionner Blockly

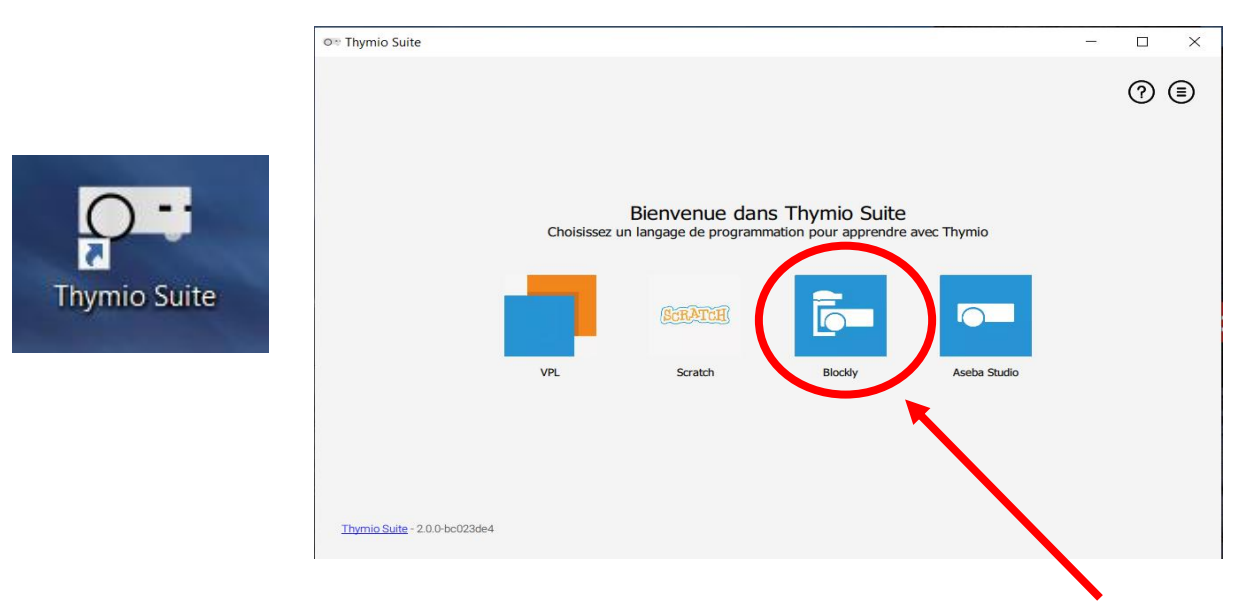

5. Dans la fenêtre qui s'ouvre :

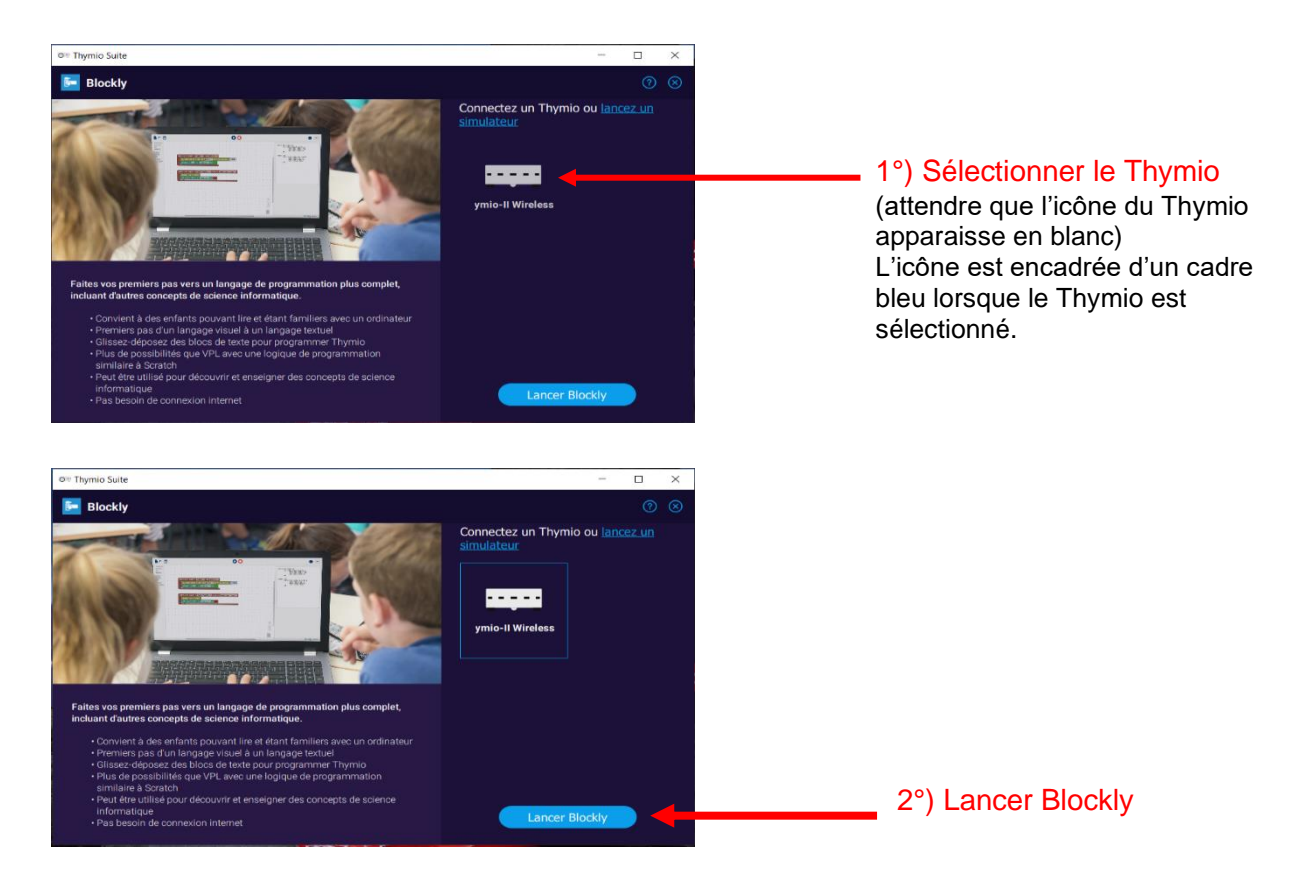

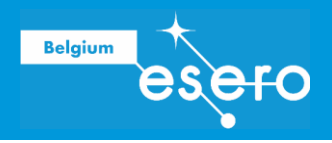

6. Modifier la langue :

Par défaut, Blockly s'ouvre en anglais.

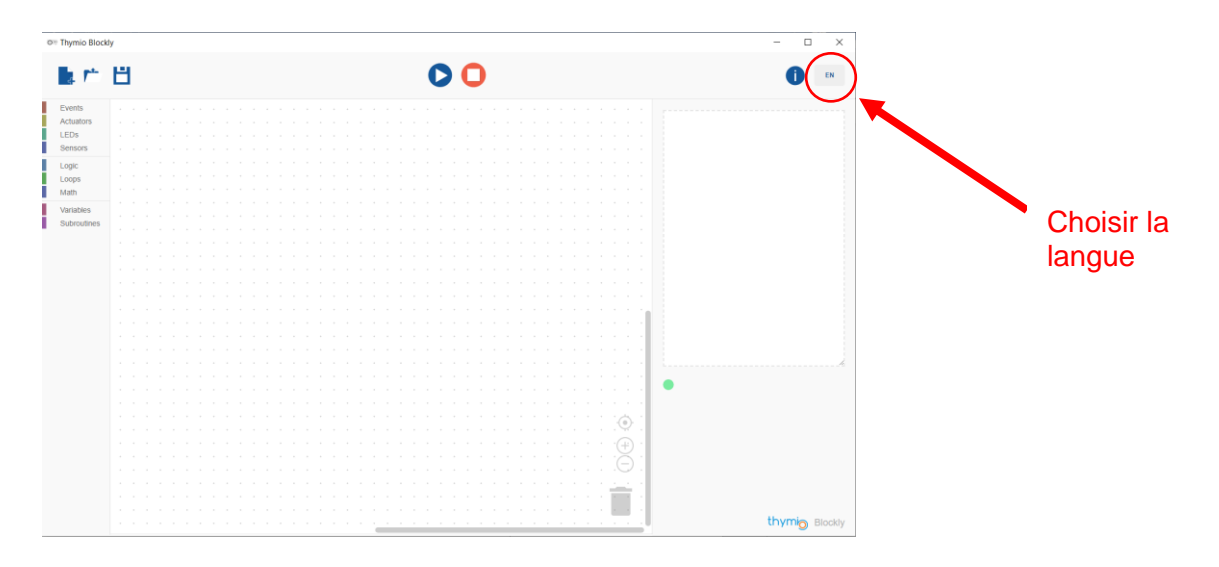

#### **Description de l'interface Blockly**

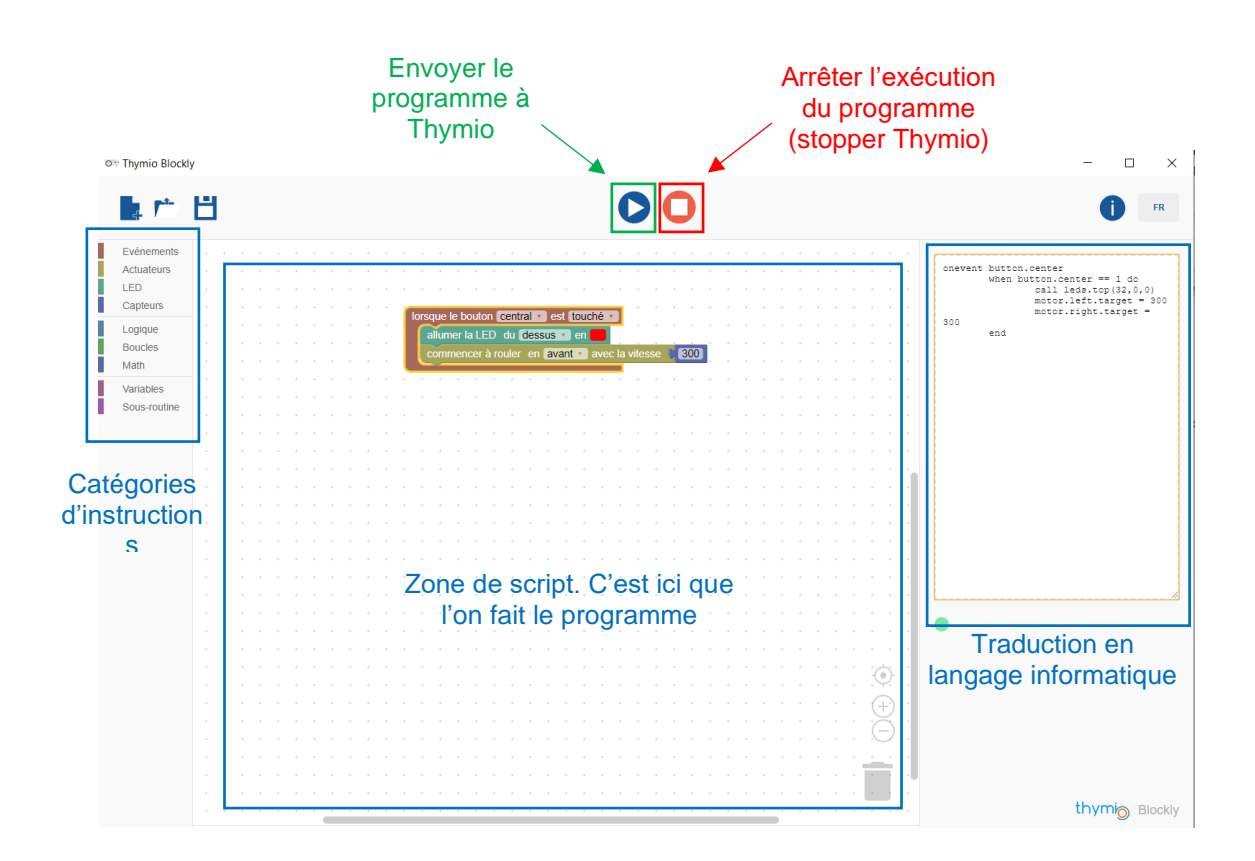

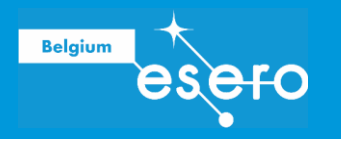

#### **Programmation de Thymio**

Les commandes se trouvent sous forme de blocs (dans les catégories, sur la gauche) qu'il faut glisser (en maintenant le bouton gauche de la souris enfoncé) vers la zone de script. Le programme se réalise à la manière d'un puzzle, en imbriquant les blocs les uns avec les autres.

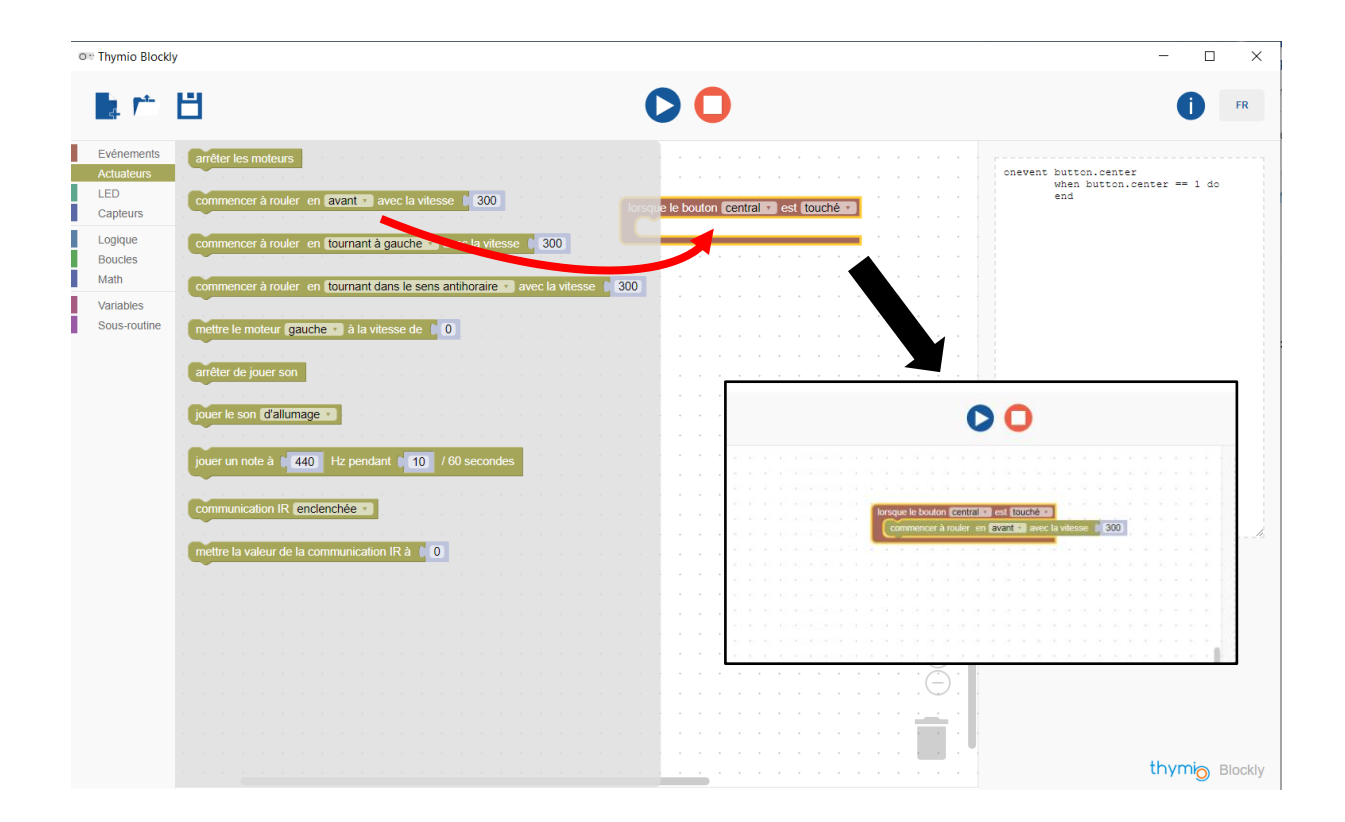

#### **Instructions à utiliser**

Exemple (autres choix possibles) :

#### **Instruction de mise en route pour Thymio (catégorie Événements)**

lorsque le bouton central v est touché v  $\checkmark$  central avant  $\alpha$  ,  $\beta$  ,  $\alpha$  $\sim$ arrière de gauche de droite  $\alpha$  ,  $\beta$  $\sim$  $\sim$  $\sim$ **Contrôle des moteurs (catégorie Actuateurs)** mettre le moteur gauche v à la vitesse de C 0  $\checkmark$  gauche  $\mathcal{L}^{\mathcal{A}}$  ,  $\mathcal{L}^{\mathcal{A}}$  ,  $\mathcal{L}^{\mathcal{A}}$  ,  $\mathcal{L}^{\mathcal{A}}$  $\mathcal{L}^{\text{max}}(\mathcal{L}^{\text{max}})$  . droite  $\alpha$  .  $\alpha$  $\mathcal{A}$  . The second contribution of the second contribution  $\mathcal{A}$ 

Optionnel : changer la couleur des LEDs – voir catégorie LED

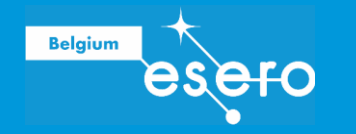

#### **Étalonnage de la vitesse de Thymio**

La valeur de la vitesse que vous encodez dans Blockly est exprimée en unités arbitraires et peut être comprise entre -500 et 500.

Pour savoir à quelle vitesse de Thymio votre valeur correspond, un étalonnage a été effectué. Cela vous permet de pouvoir convertir la valeur donnée dans Blockly en vitesse de Thymio exprimée en cm/s.

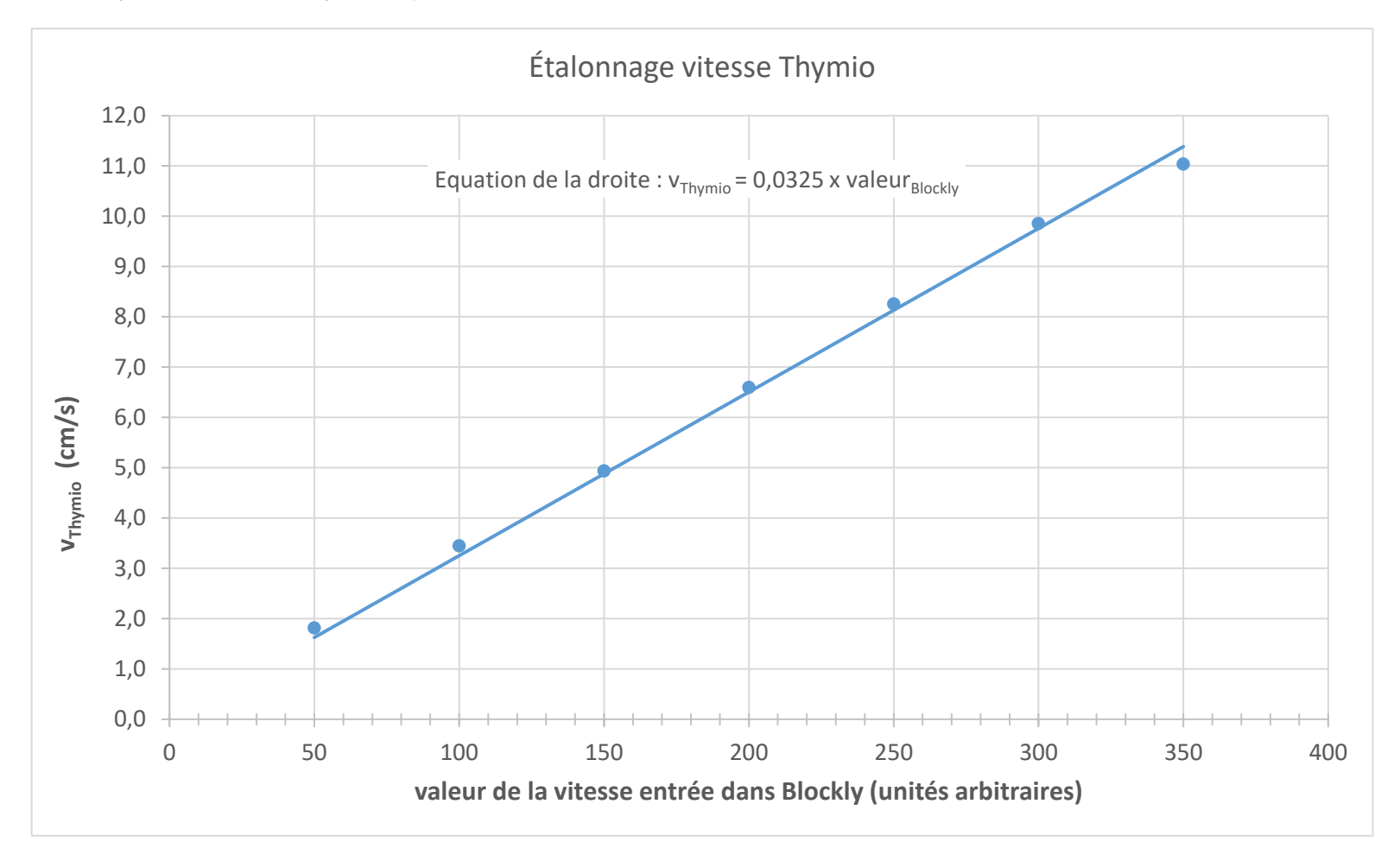